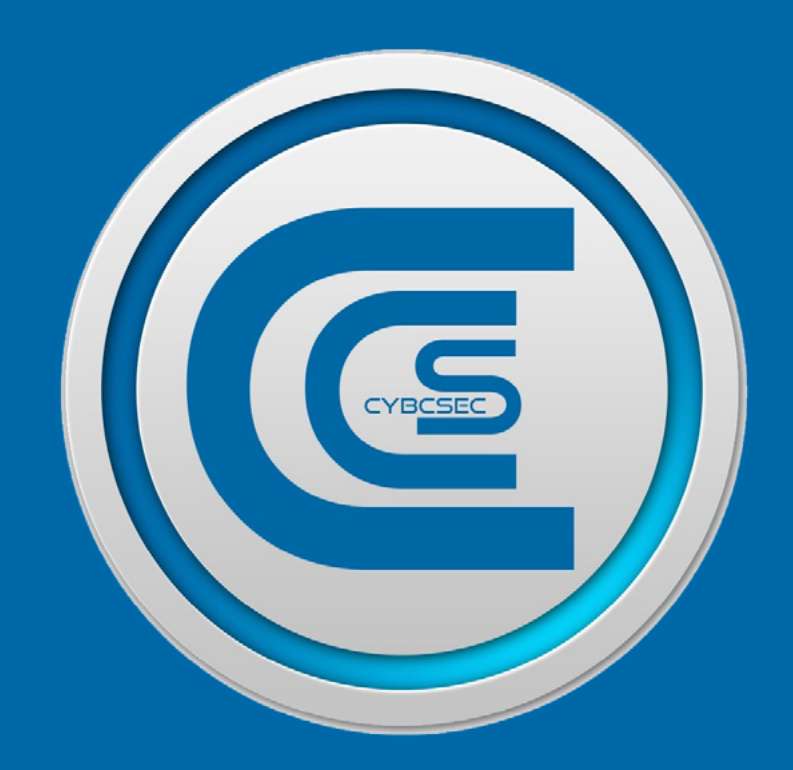

# CYBCSEC COIN Cyber Crypto Security

**Instruction**

**Rescan and Reindex QT Wallet**

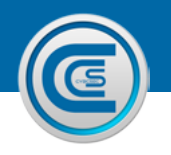

**2**

## **Rescan and Reindex QT wallet**

- **•** Ensure wallet closed
- **Open Roaming Folder**
- **O** Open "coin" folder
- $\bullet$  Make backup of wallet.dat (if there is more than 1 wallet.dat ensure you back up all of them)
- $\bullet$  Delete everything from Roaming Folder apart from wallet.dat(s)
- **O** Unzip files into Roaming folder: Txleveldb folder Blk0001.dat file Peers.dat file

Your Roaming folder should now look like this

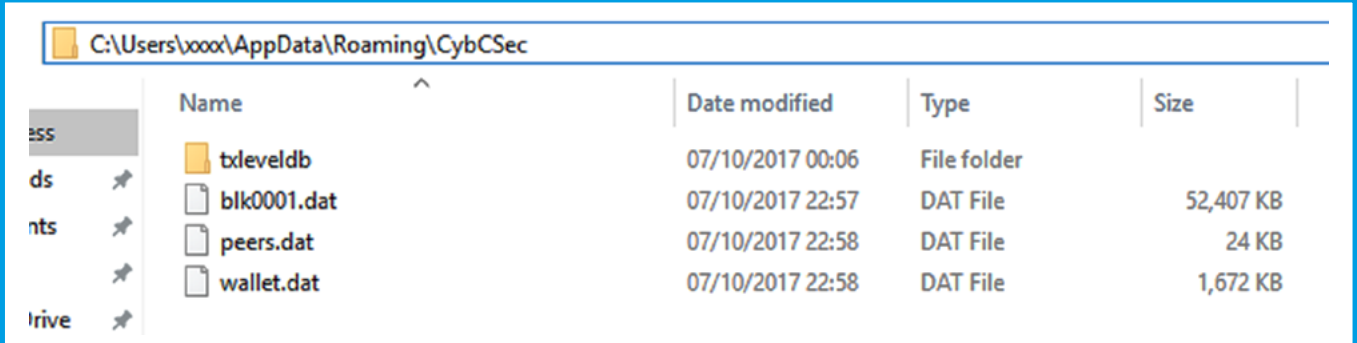

### Open Command Prompt (RUN > CMD)

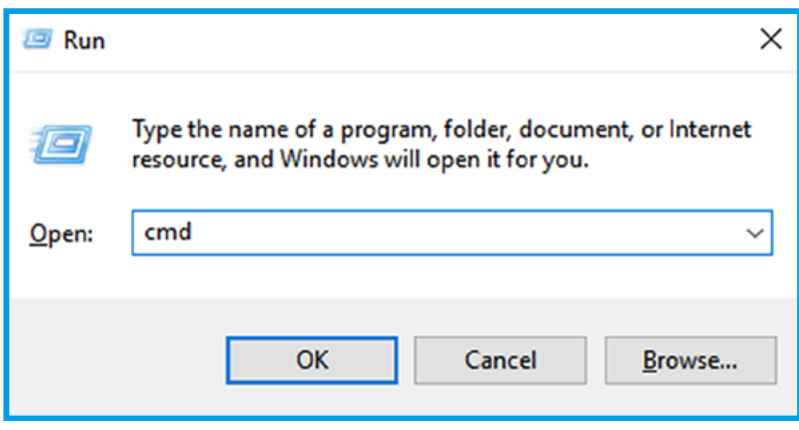

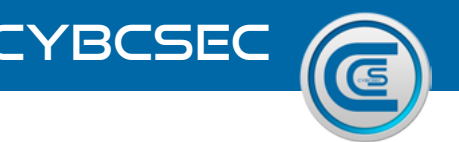

#### Drag and Drop Wallet-qt.exe or shortcut into Command Prompt

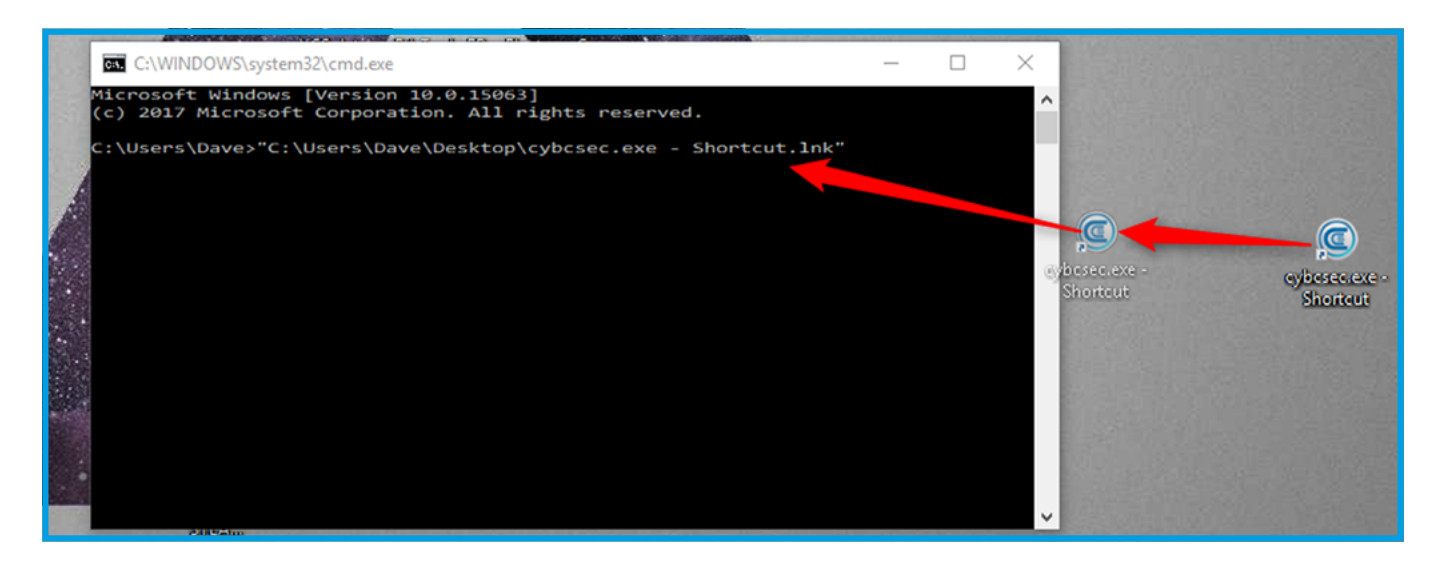

Click to the end of the file path and type the following (note there is a space between the file path and -rescan and another space between -rescan and -reindex)

#### -rescan -reindex

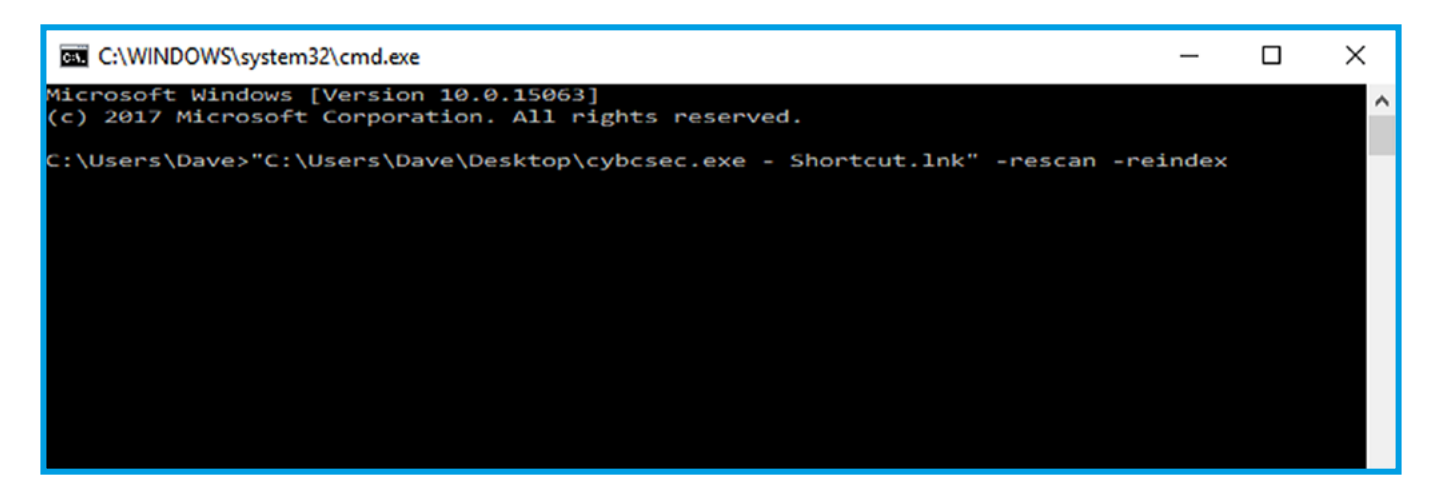

The wallet splash screen will appear and underneath will say "Rescanning" or "Reindexing" Make cup of tea/coffee and wait patiently for it to complete, whilst this is running you should not touch the wallet or turn off the computer. If you do, you will need to re-do the whole process again.

When wallet actually opens it should sync fairly quickly as the files we imported earlier are "recent" blockchain info and jump-starts the whole process, the wallet only has to sync the time since the backup files were created. NOTE We should all try to use the same backup when doing this, because if one person has a problem without knowing and they deploy a copy of their files to others it will compound the problem. Best to always check the blockexplorer and your wallet match for block number, perhaps send some coins from your wallet to another wallet and ensure they appear in the blockchain website before you proceed further to making your backups.